## 6.53 **AULA CURSO EDICIÓN DE VÍDEOS APLICADA AL**

Ponente: Gabriel David Taveras Sanz

CEIP PADRE HONORATO DEL VAL

## **FECHAS DEL CURSO**

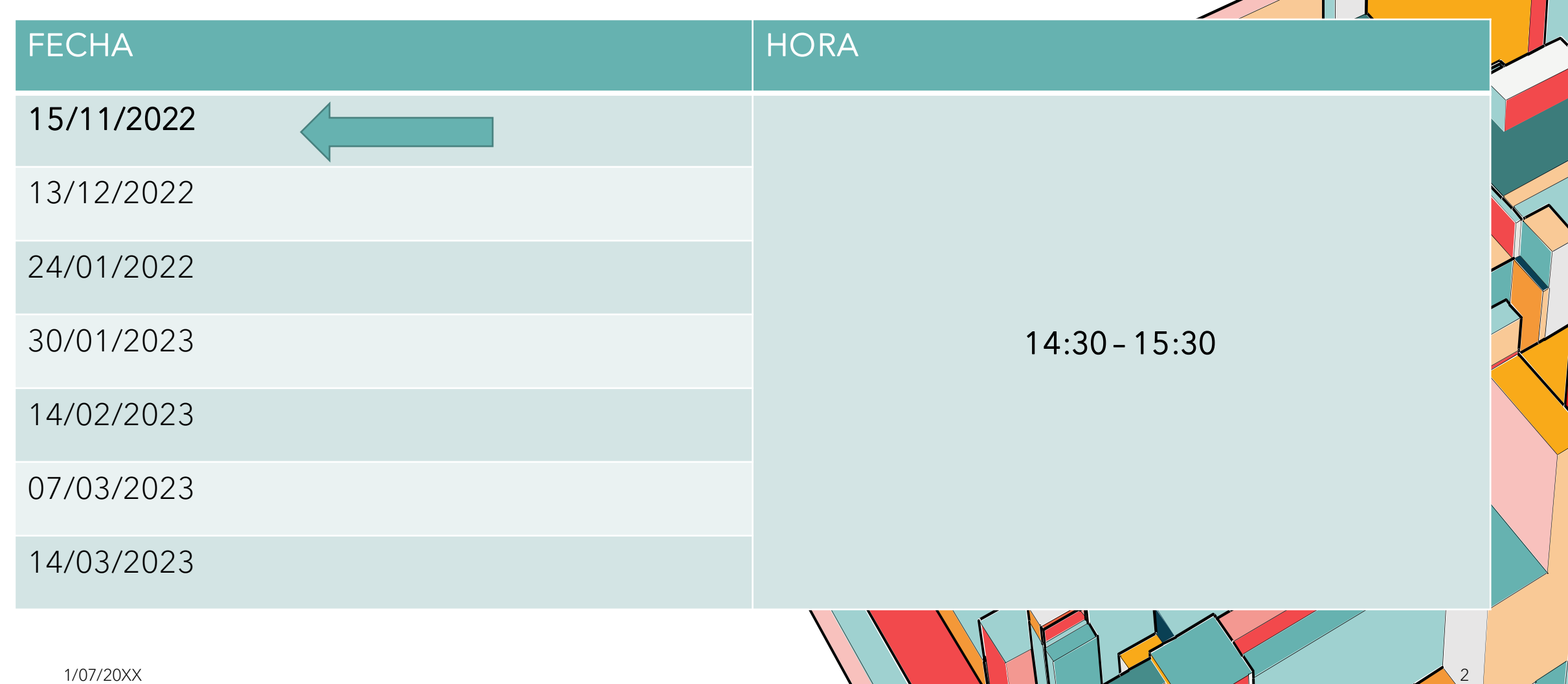

## **¿QUÉ VAMOS A APRENDER?**

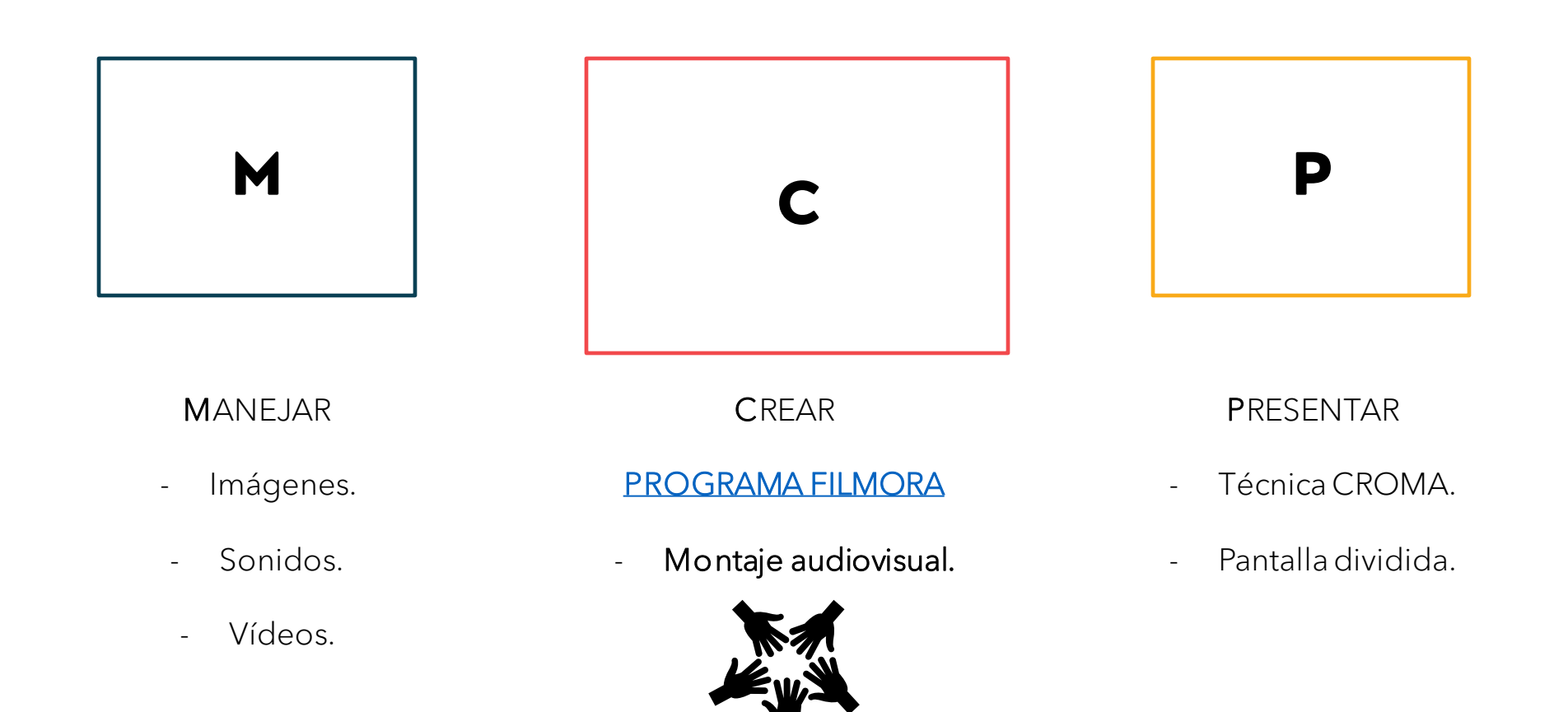

## **1. MANEJAR.**

1.1. ¿Mi ordenador está preparado?

1.2. Imagen digital.

1.3. Sonido digital.

1.4. Vídeo digital.

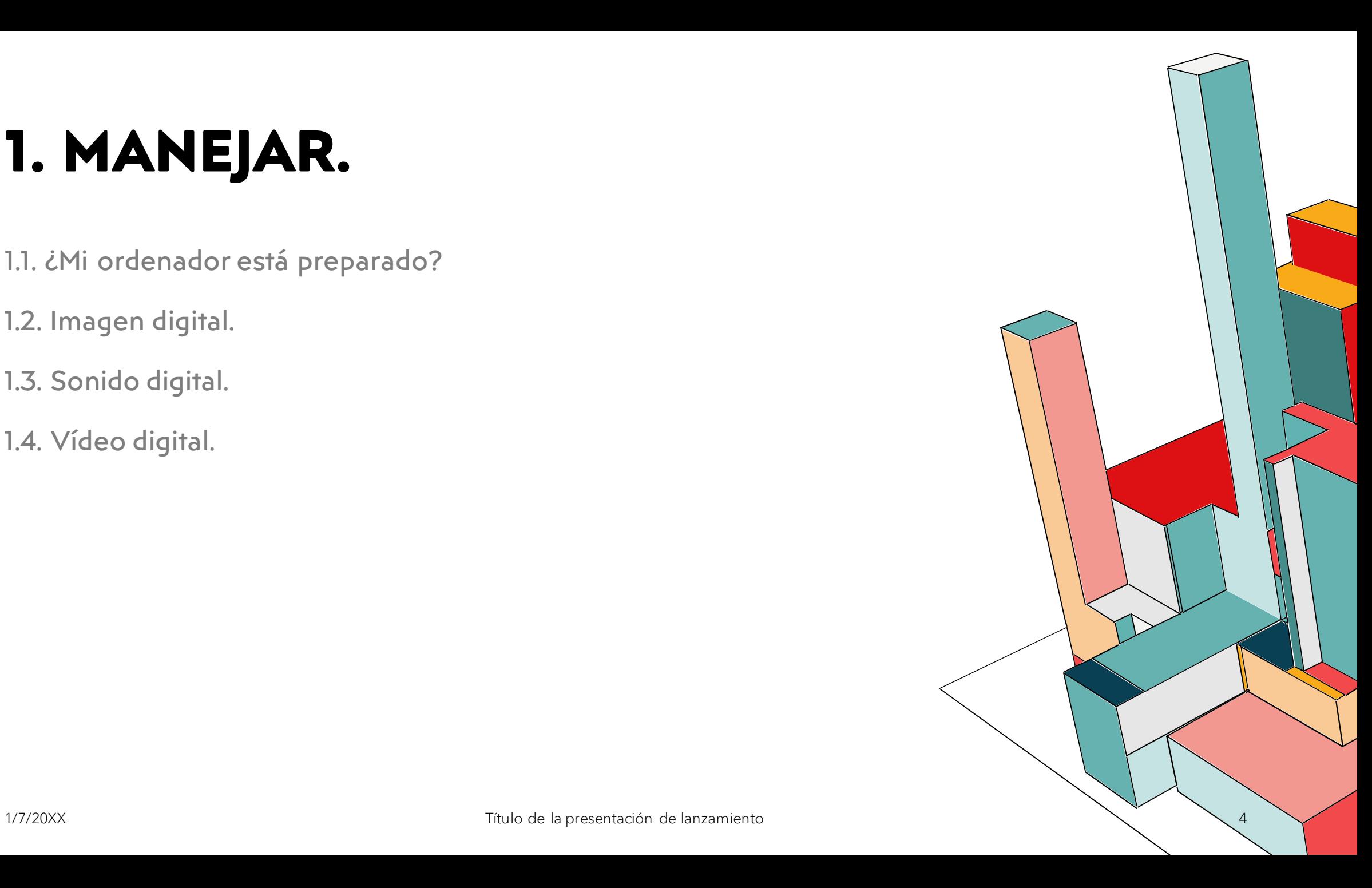

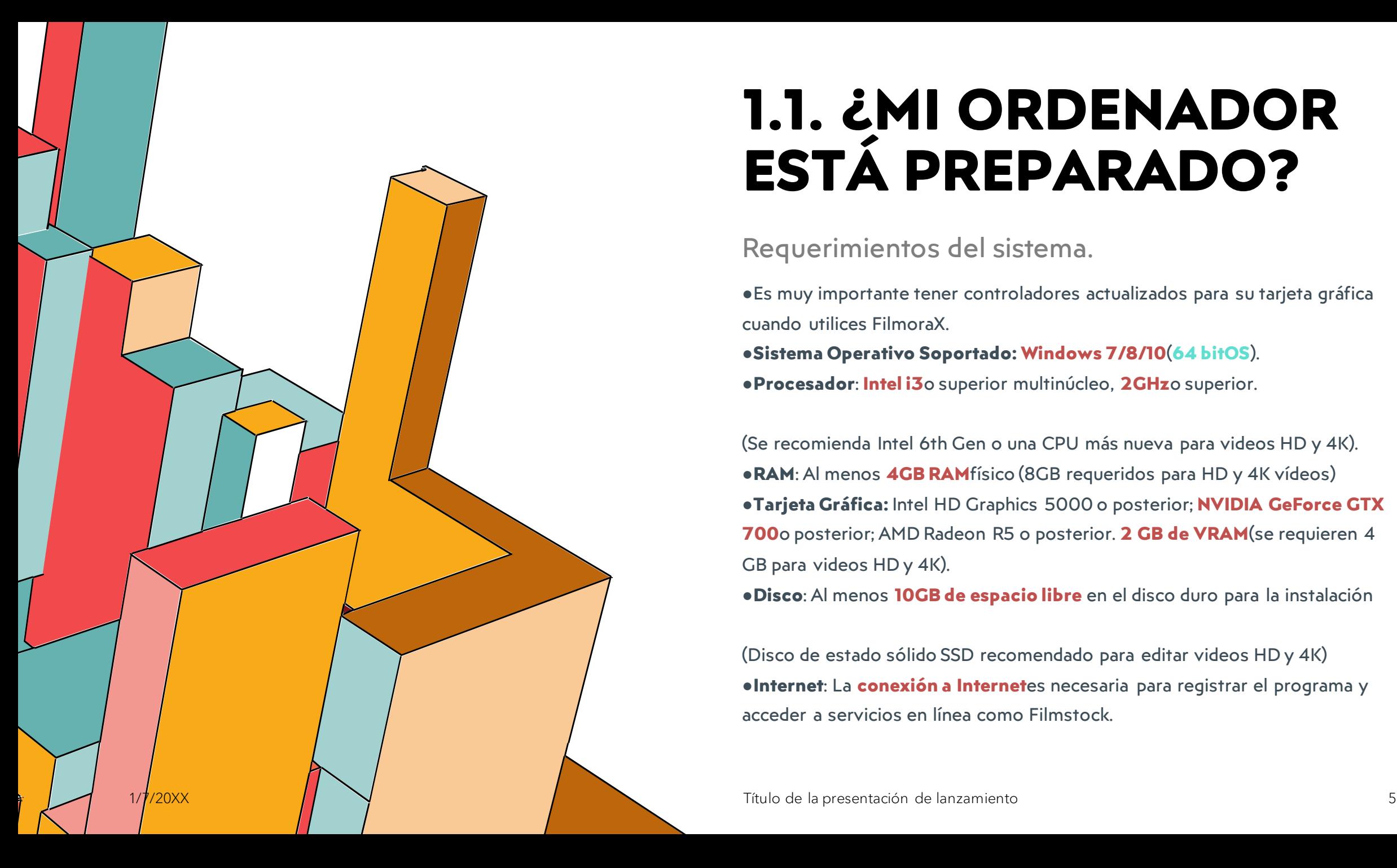

## **1.1. ¿MI ORDENADOR ESTÁ PREPARADO?**

#### Requerimientos del sistema.

●Es muy importante tener controladores actualizados para su tarjeta gráfica cuando utilices FilmoraX. ●**Sistema Operativo Soportado: Windows 7/8/10**(**64 bitOS**). ●**Procesador**: **Intel i3**o superior multinúcleo, **2GHz**o superior.

(Se recomienda Intel 6th Gen o una CPU más nueva para videos HD y 4K). ●**RAM**: Al menos **4GB RAM**físico (8GB requeridos para HD y 4K vídeos) ●**Tarjeta Gráfica:** Intel HD Graphics 5000 o posterior; **NVIDIA GeForce GTX 700**o posterior; AMD Radeon R5 o posterior. **2 GB de VRAM**(se requieren 4 GB para videos HD y 4K).

●**Disco**: Al menos **10GB de espacio libre** en el disco duro para la instalación

(Disco de estado sólido SSD recomendado para editar videos HD y 4K) ●**Internet**: La **conexión a Internet**es necesaria para registrar el programa y acceder a servicios en línea como Filmstock.

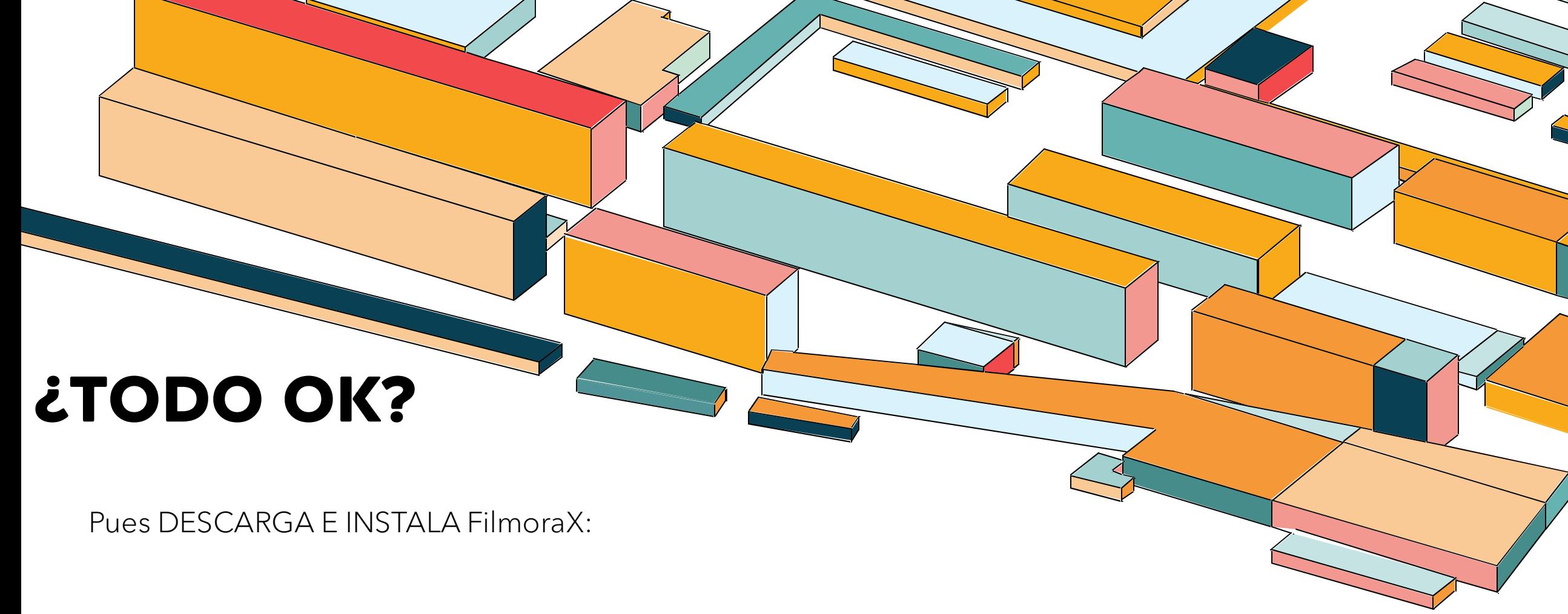

<https://filmora.wondershare.es/editor-de-video/>

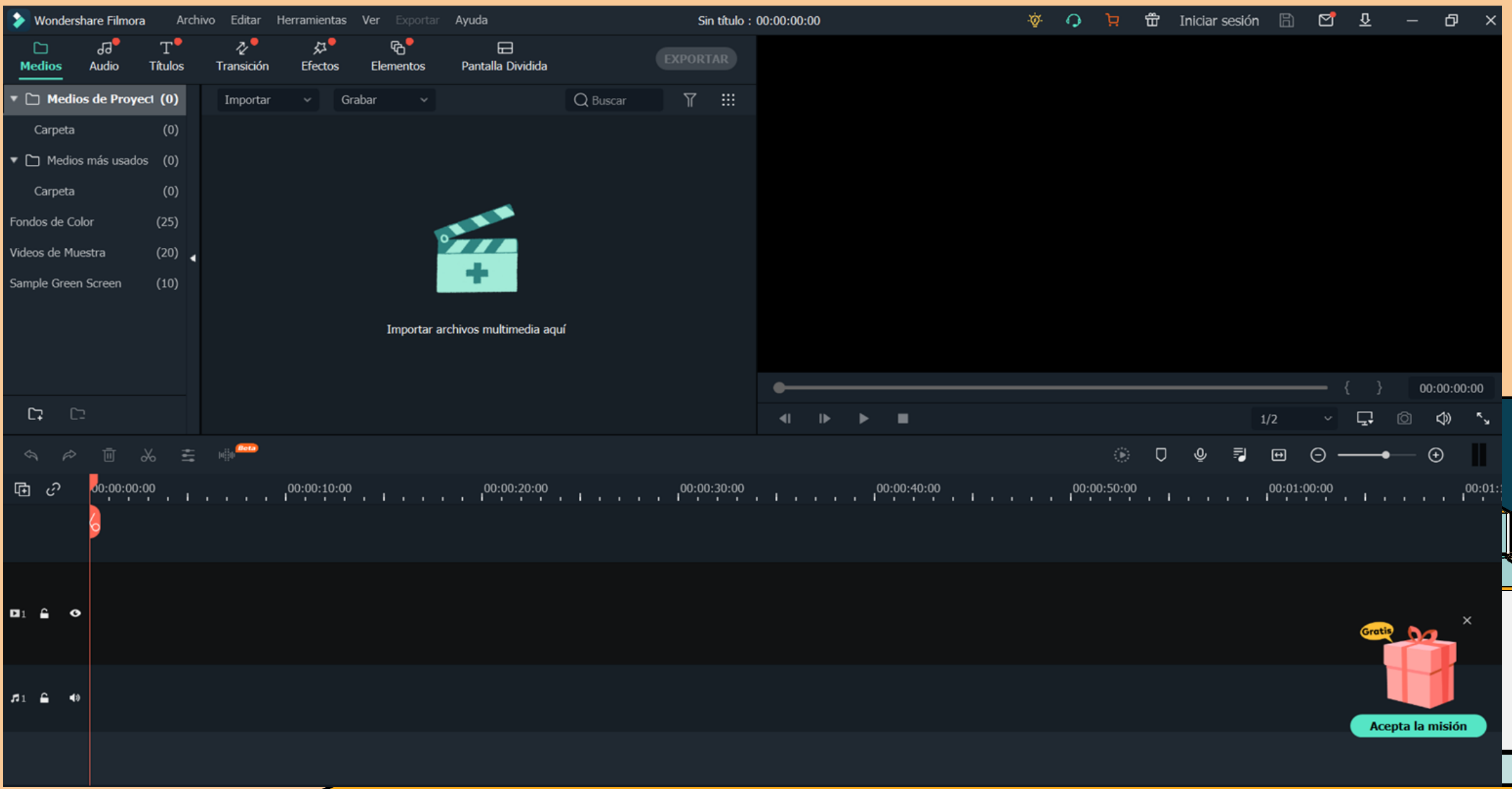

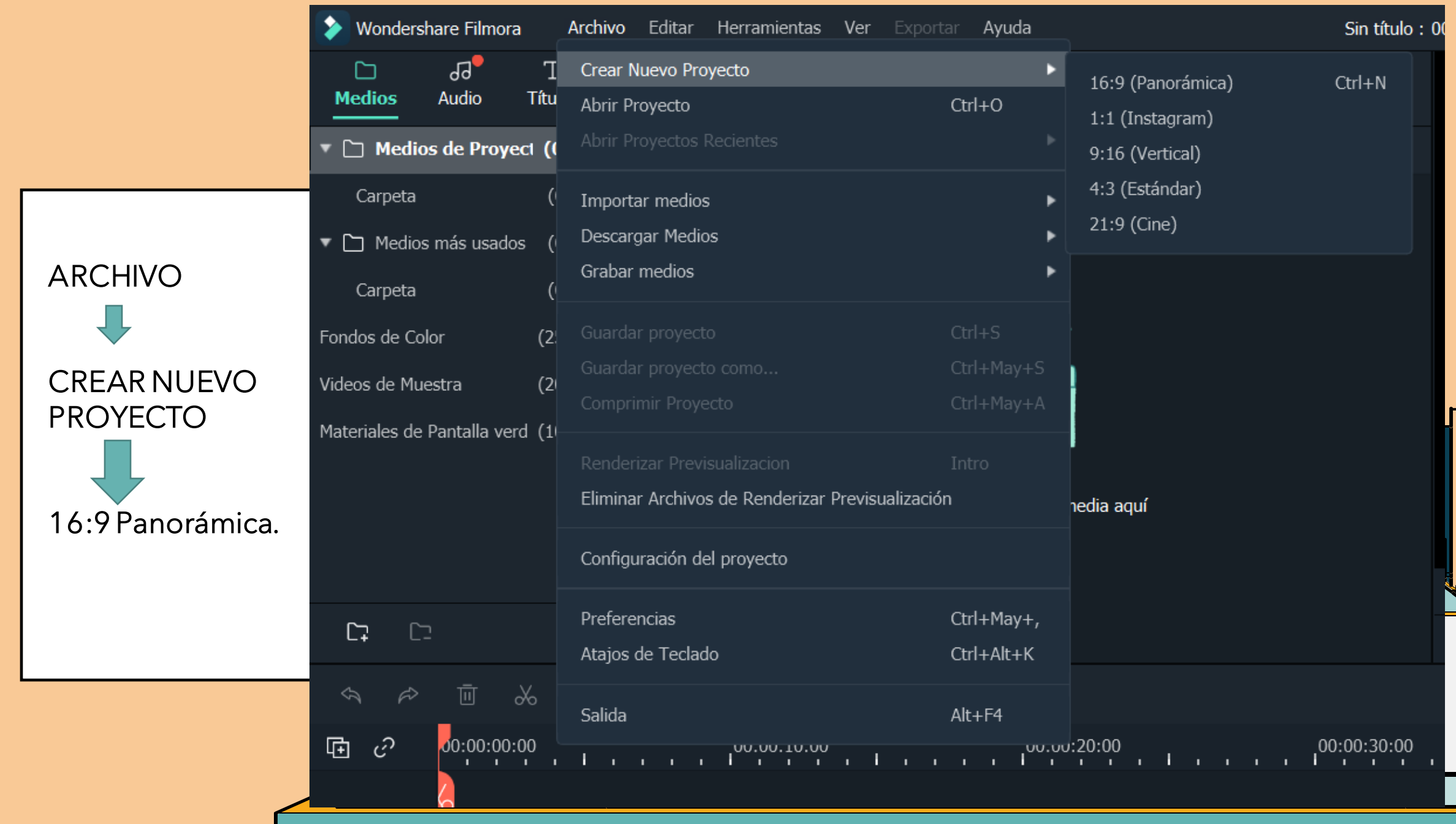

## **1.2. IMAGEN DIGITAL.**

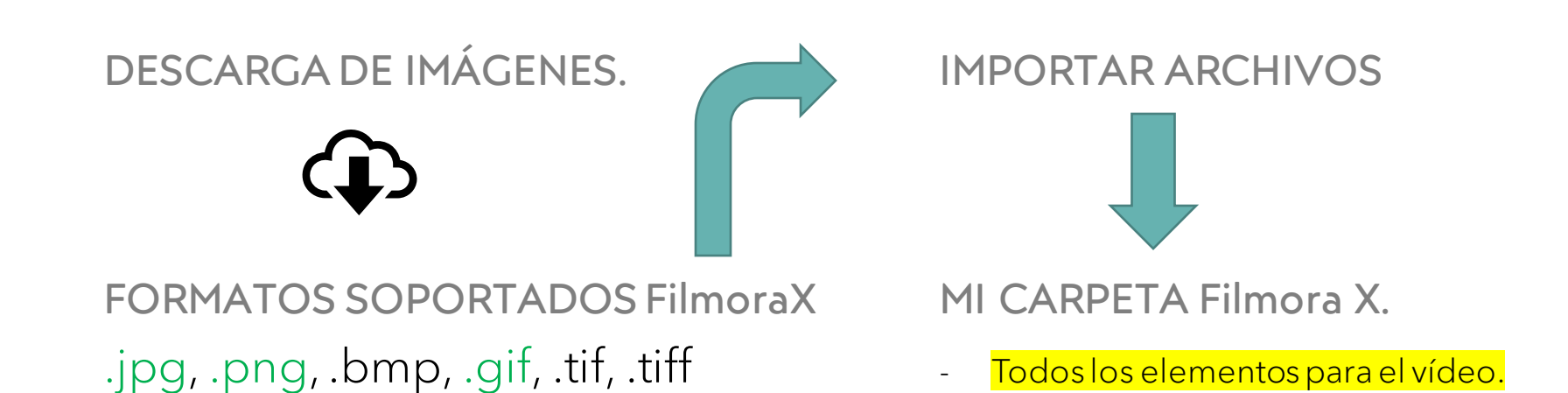

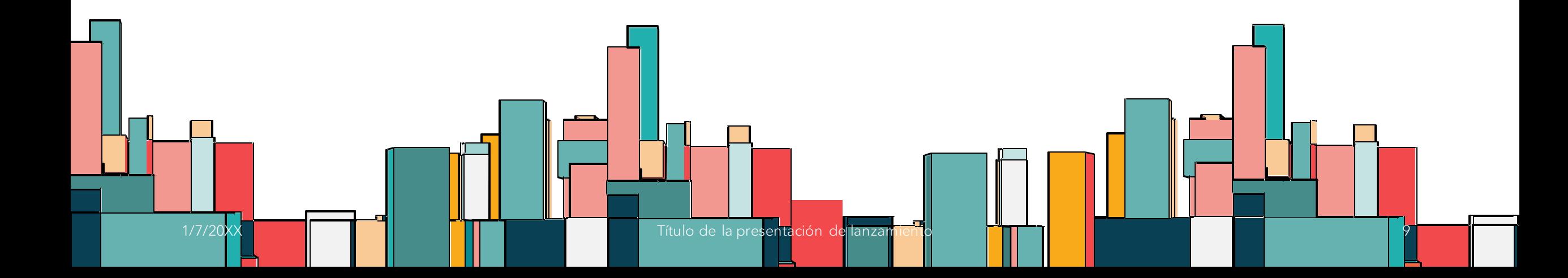

Hacemos clic con el botón derecho del ratón y **cambiamos el nombre** a nuestra carpeta que contendrá los archivos que hemos importado.

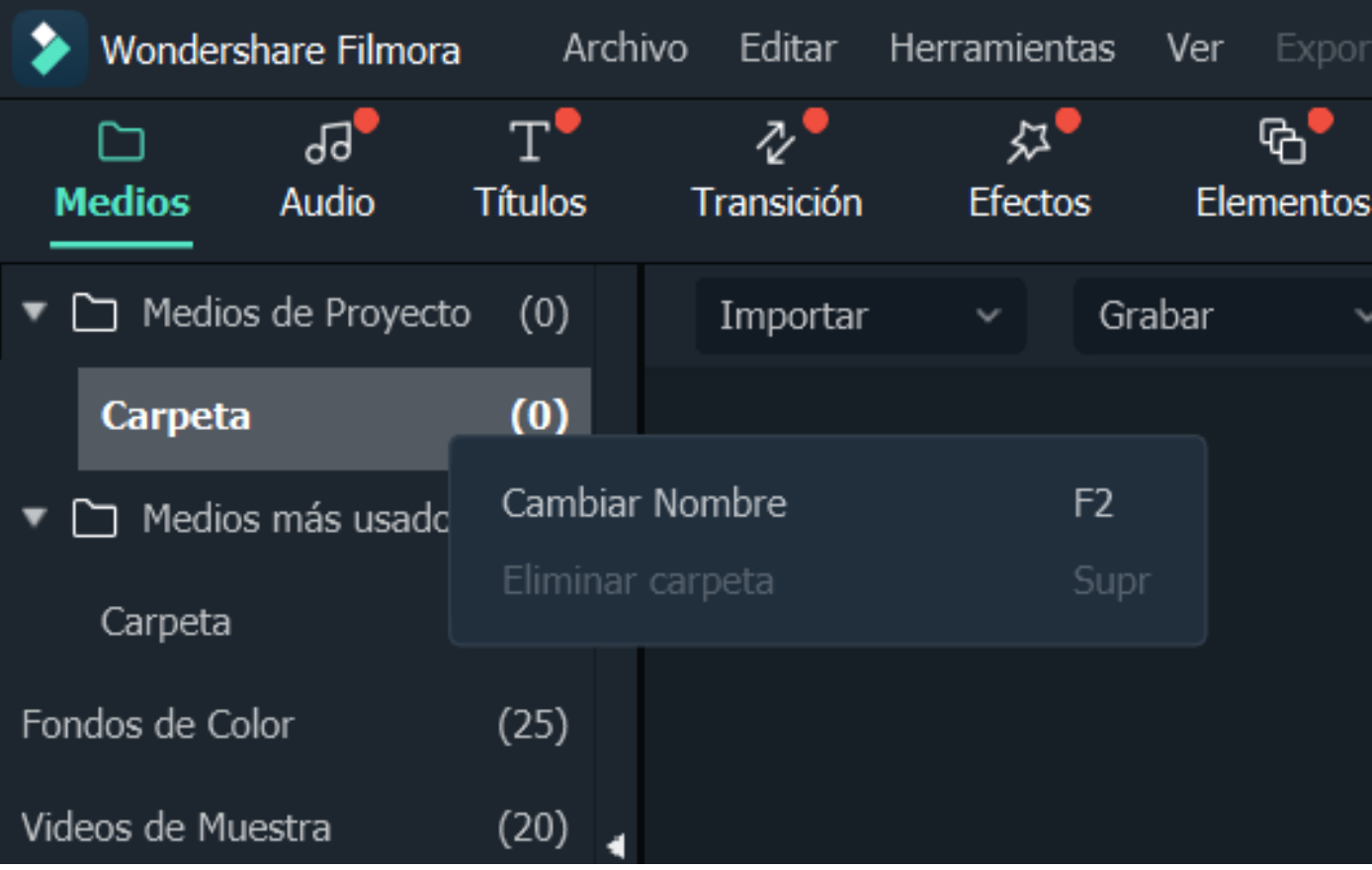

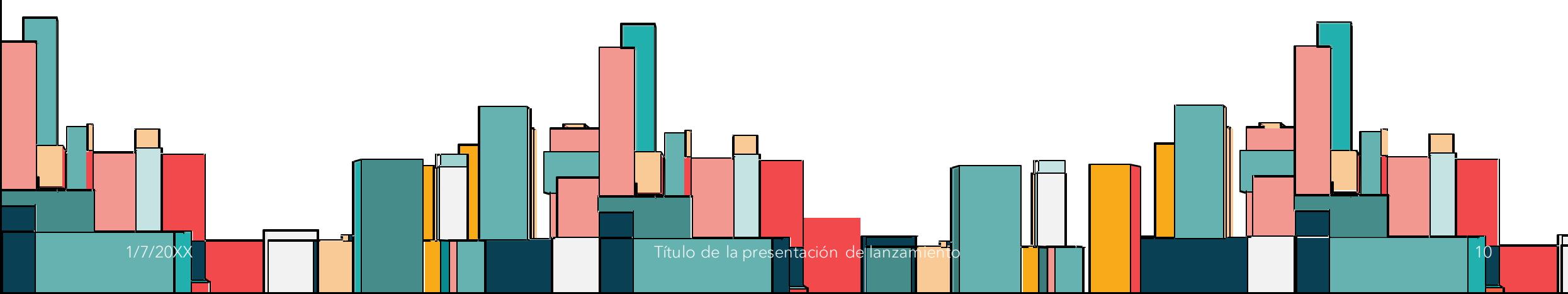

### IMPORTAR LOS ARCHIVOS DE NUESTRA CARPETA

¿Todos? Importar carpeta de medios.

¿Algunos? Importar archivos multimedia.

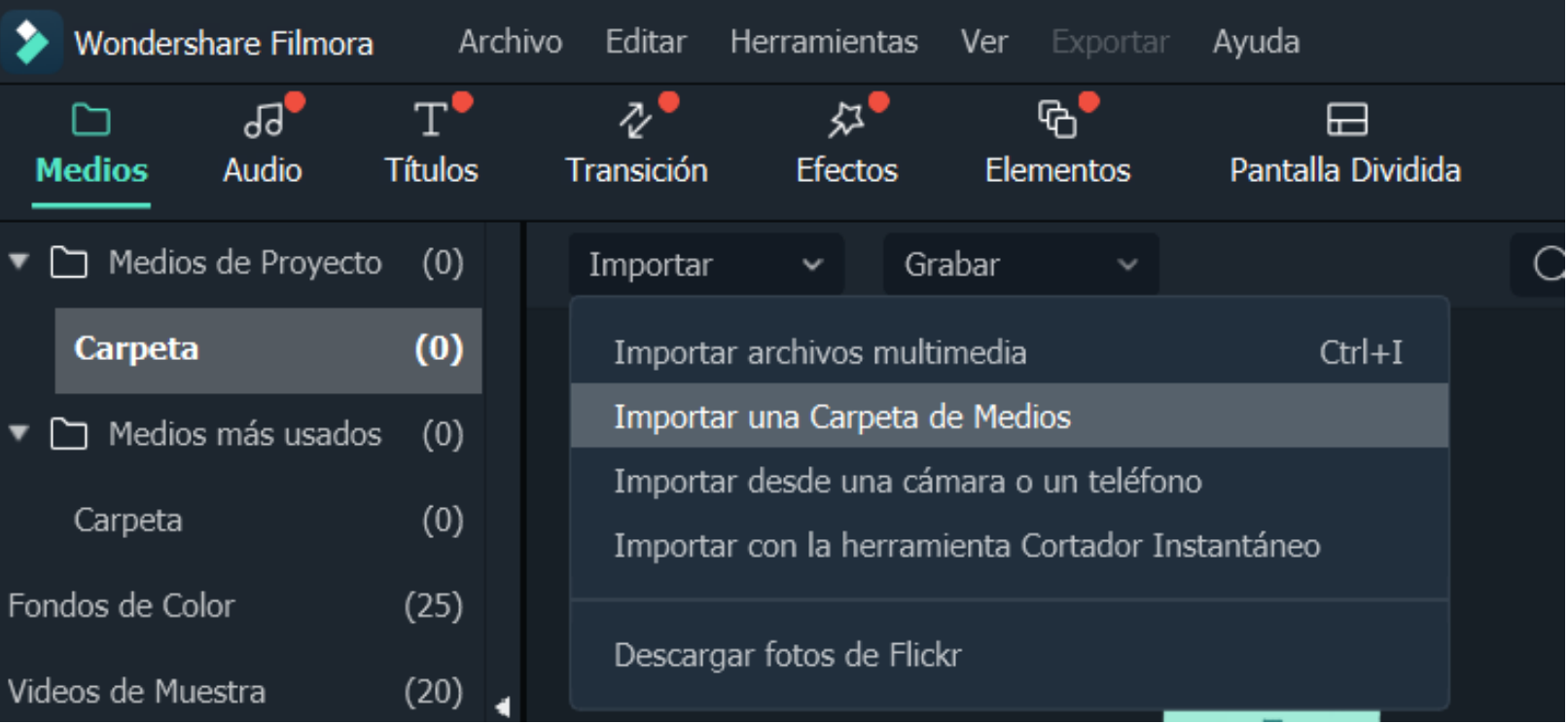

1/7/20XX **Título de la presentación de lanza** 

### ARRASTRAR IMAGEN A UNA PISTA Y HACER CLIC SOBRE LA MISMA:

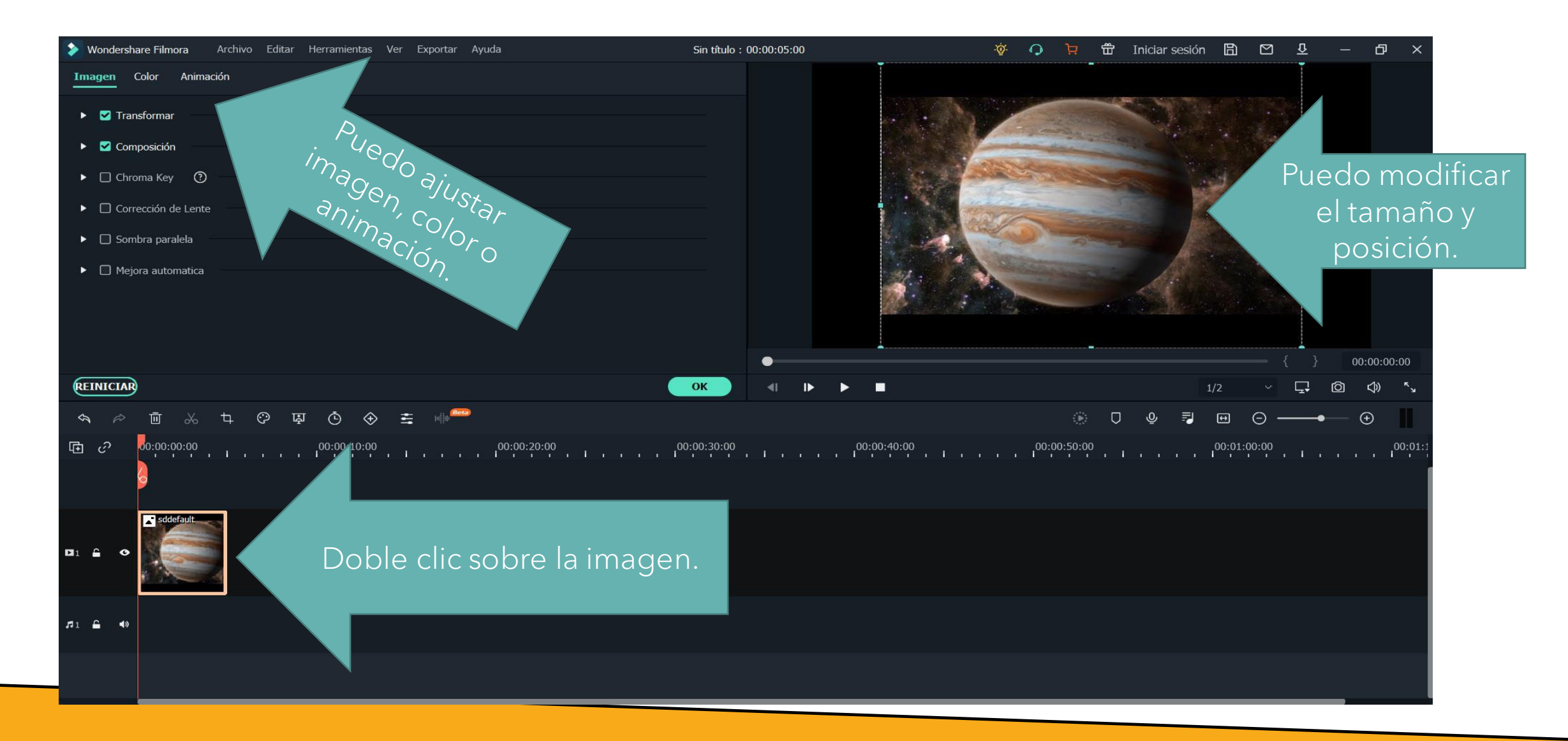

# **LÍNEA DEL TIEMPO**

Se puede ampliar la escala, para que se aprecien mejor los fotogramas.

Sobre ella aparecen herramientas muy útiles que actúan sobre el elemento seleccionado de pista y algunas varían con él. Siempre figuran:

- La tijera.
- Función cortar
- El reloj.
- Establece la duración
- La papelera.
- Función eliminar.

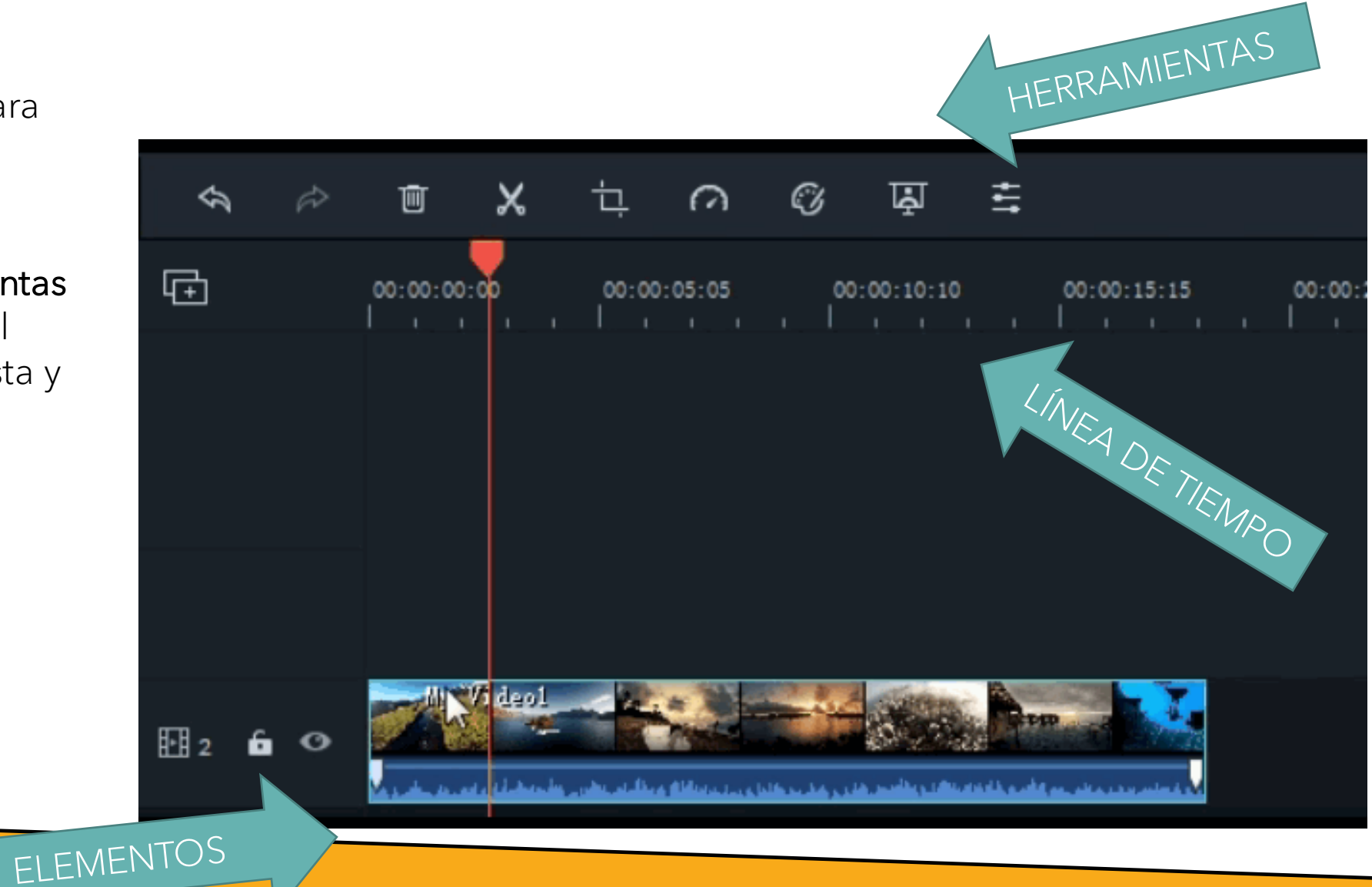

## **COLOR IMAGEN**

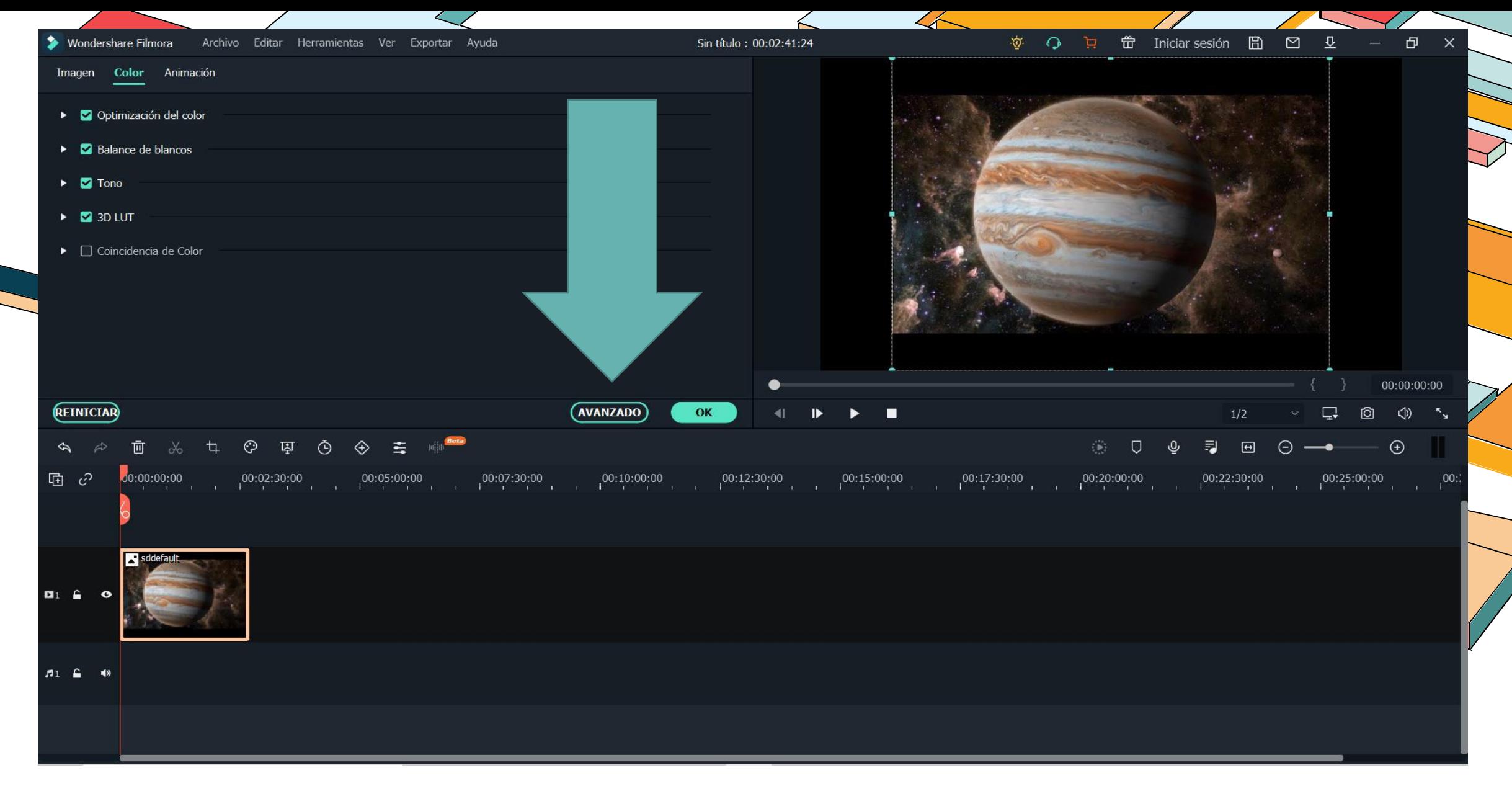

# **ANIMACIÓN**

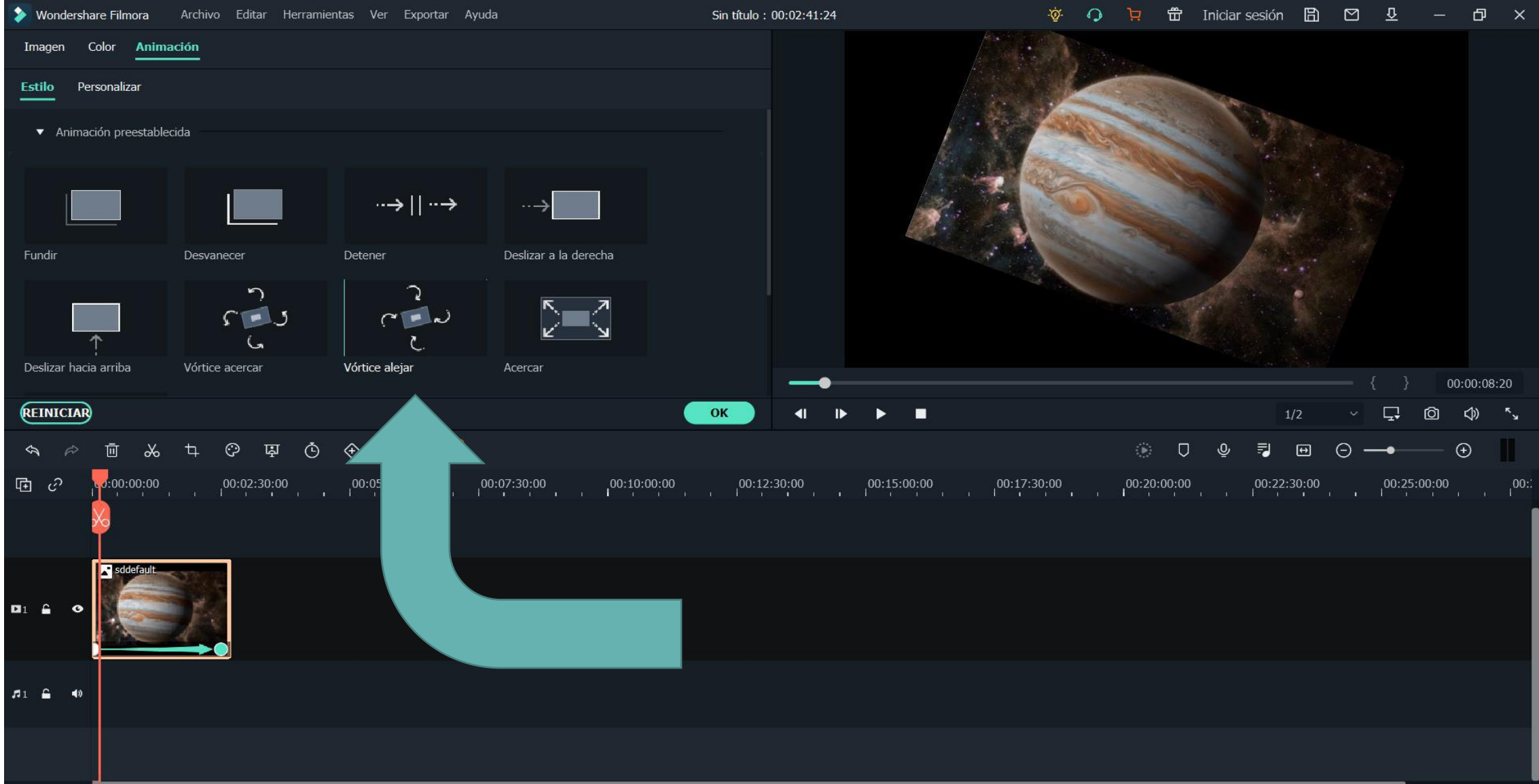

## **RECORTAR/PAN Y ZOOM**

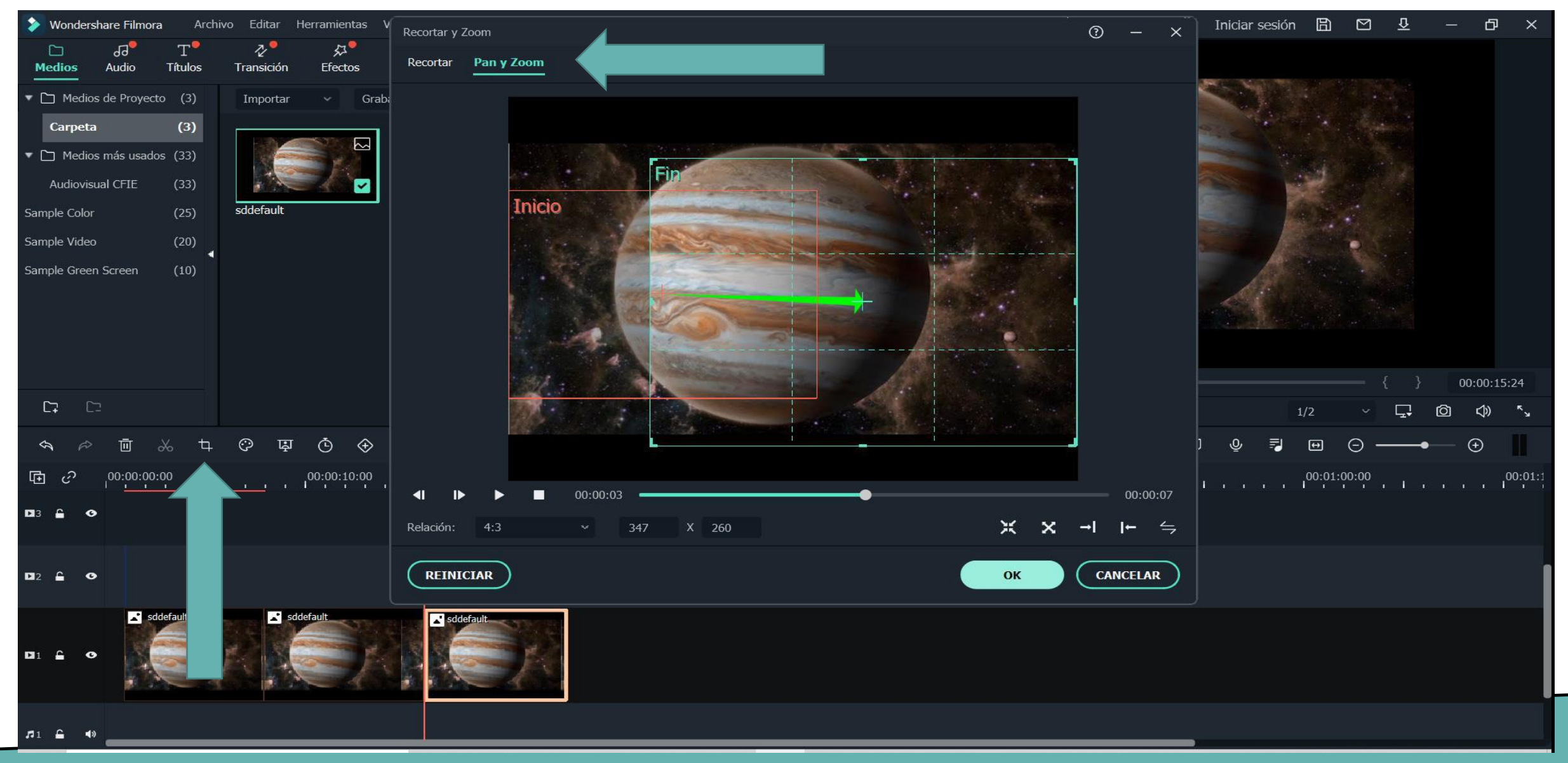

## **UTILIZAR DIAPOSITIVA EN COLOR**

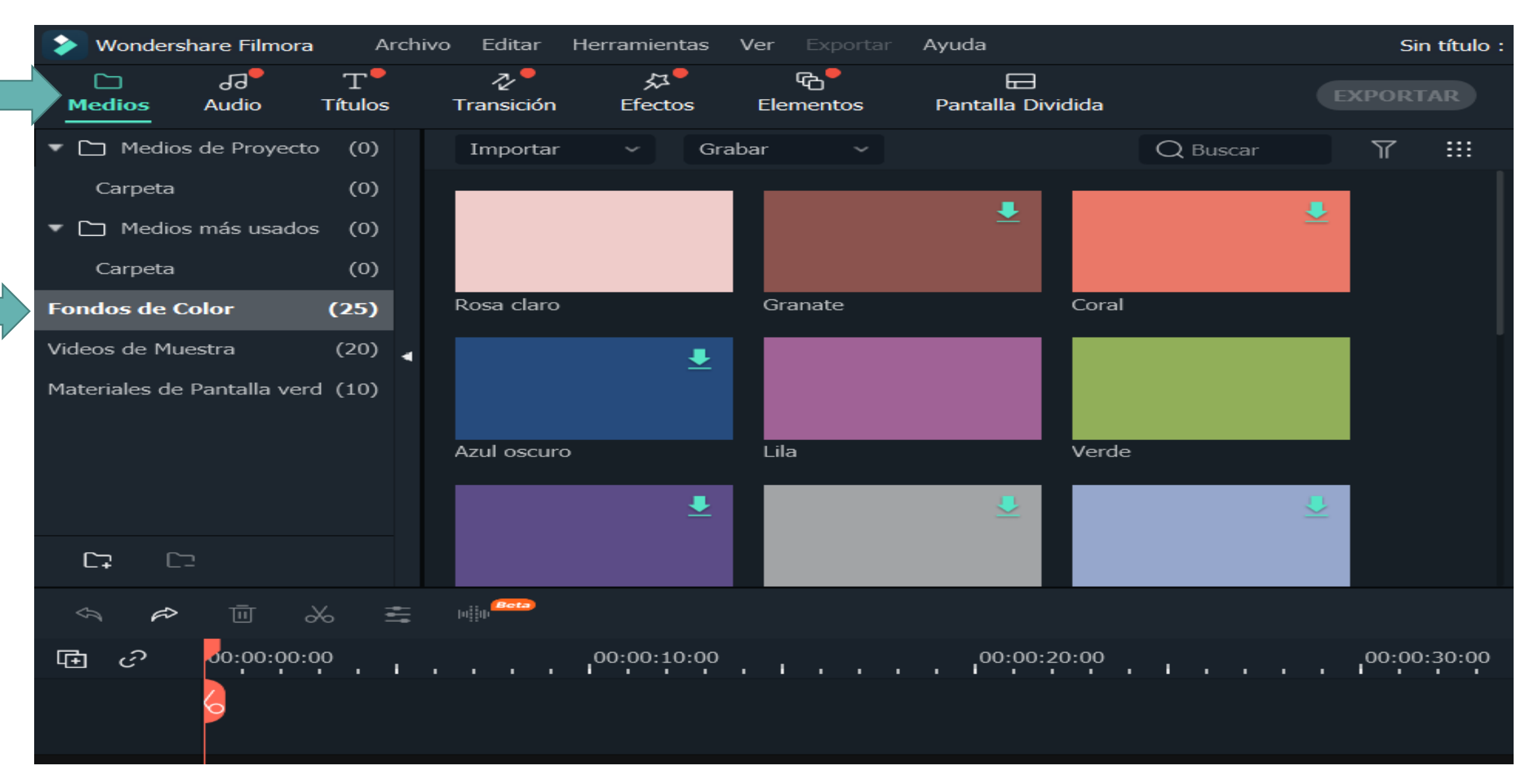

## **EVALUACIÓN SESIÓN: PROPUESTA DE ACTIVIDAD** Utiliza las herramientas que has aprendido. ¿Cómo podrías mejorarlo? Crea un proyecto. Incorpora MÍNIMO 10 fotos y dos vídeos. Crea un vídeo. **Presenta**

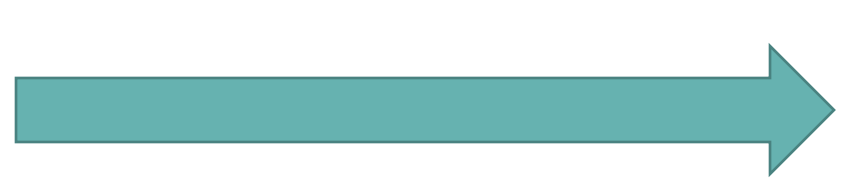

## **CHROMA KEY**

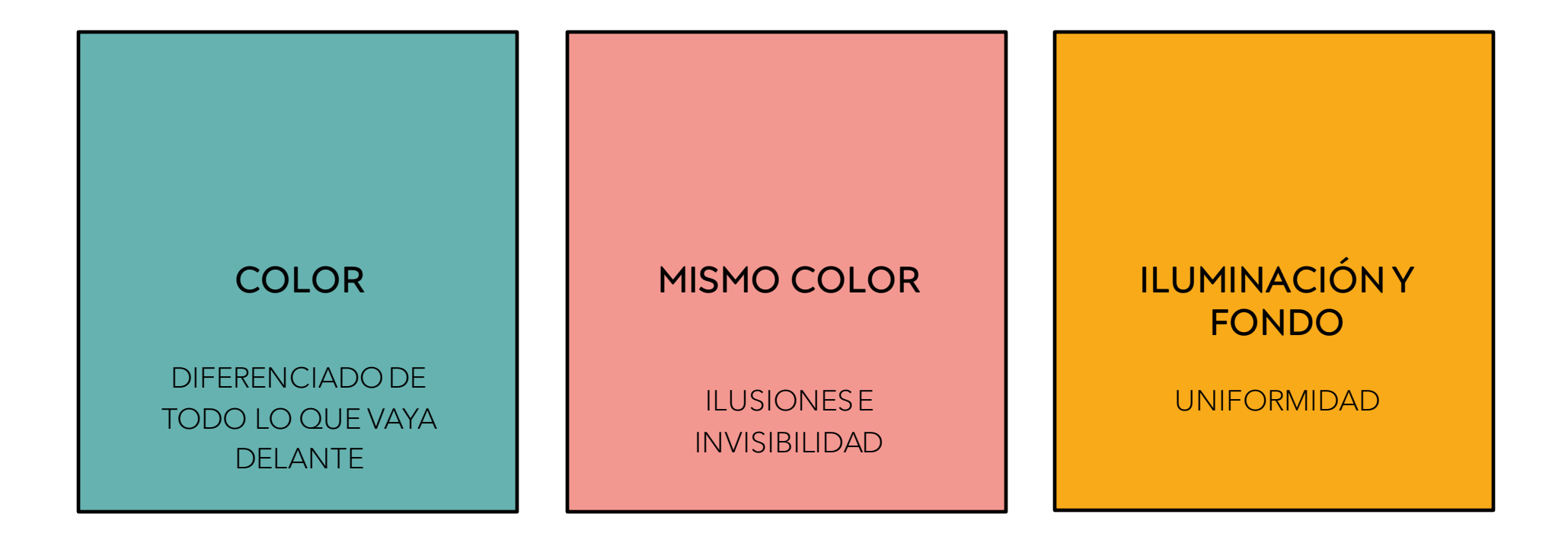

# **¿QUÉ VAMOS A HACER HOY?**

- VÍDEOS DE MUESTRA EN FILMORA + MATERIALES DE PANTALLA VERDE.
- ¿CÓMO ELIMINAR EL FONDO?
- CHROMA KEY Y SOMBRA PARALELA.
- PARÁMETROS: DISTANCIA Y OPACIDAD.
- SOLAPADO DE CAPAS.

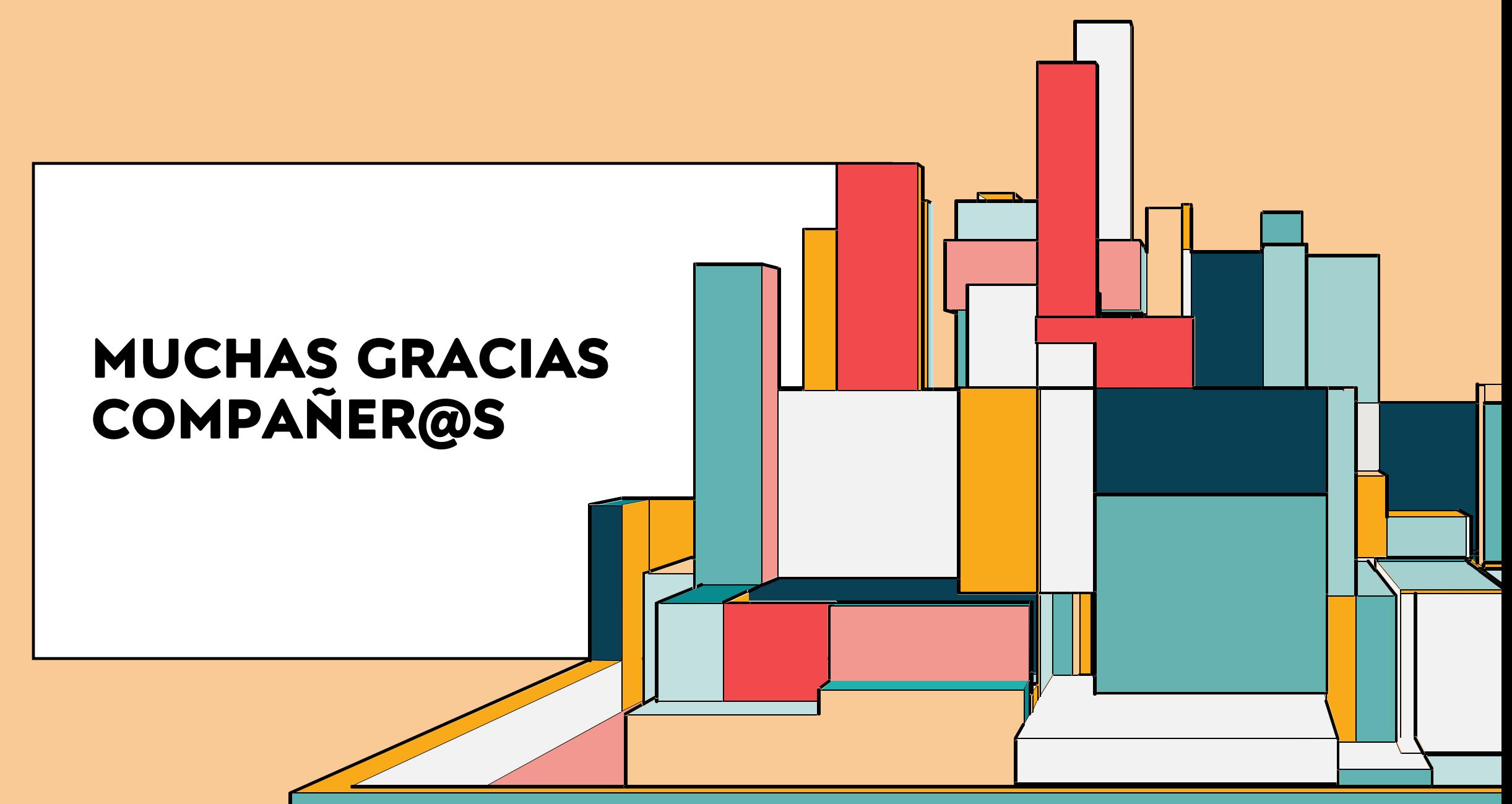